# RELEASE NOTES

# **Trimble Access**

### Version 2021.11 July 2021

+++++++

This release of the Trimble<sup>®</sup> Access<sup>™</sup> software includes the following changes.

#### **NOTE – Cloud users must upgrade to Trimble Access 2021.10 or later by 31 August**

*Trimble Access 2021.10 and later includes important security updates for customers using subscriptions or who work with projects and jobs that reside in the cloud.*

 $+ + + + + + +$ 

To continue to sign in to Trimble Access with your Trimble Identity and be able to send data to and from Trimble Sync Manager or to use Trimble Access subscriptions, you must upgrade to Trimble Access version 2021.10 or later before August 31, 2021. Cloud and subscription users still using version 2021.00 or earlier will not be able to *sign in after this date.*

*The latest Trimble Identity update provides multiple security and user experience features, including single sign-on* (where signing in to one application signs you in to all of your Trimble applications), social sign-in with your existing *Google or Apple account, and multi-factor authentication using SMS or Google Authenticator. You can choose to enable multi-factor authentication for your account from the Trimble Identity web page.*

For more information, refer to this Support Bulletin: Trimble Access cloud security update [required](https://trl.trimble.com/docushare/dsweb/Get/Document-976184/Geospatial_Bultn_Trimble Access cloud security update.pdf) before August *31st [2021](https://trl.trimble.com/docushare/dsweb/Get/Document-976184/Geospatial_Bultn_Trimble Access cloud security update.pdf)*

## Resolved issues

- <sup>l</sup> **Feature codes starting with H or V**: We have fixed an issue where points with a code starting with the letter "H" or "V" did not appear on the map. (Note that points that only have control codes in the **Code** field are never displayed on the map.)
- <sup>l</sup> **CAD toolbar offset lines in non-metric units**: We have fixed an issue with offset lines created using the CAD toolbar, where offset values were incorrectly converted to metric values for jobs using non-metric units.
- <sup>l</sup> **Measure codes using the Multi-code button**: After storing a measurement using a multi-code, the code is now highlighted making it easier to replace with a new code.
- <sup>l</sup> **Stake out line**: We have fixed some issues where the method of staking the line or two points between the line was not always being set correctly.
- <sup>l</sup> **Stake out line with long point names**: We have fixed an issue where if you were staking a line between two points the software would not recognize point names longer than 16 characters.
- **Stake out to DTM:** We have fixed an issue where if you enabled staking out to a DTM file in one job, then staking out to that DTM file was enabled in all jobs.
- <sup>l</sup> **V.Dist DTM stakeout delta**: When staking out to a DTM, the **V.Dist DTM** delta is now automatically shown.

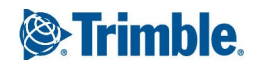

- <sup>l</sup> **Station increment/decrement function keys**: We have fixed an issue where if you had configured the **Stakeout Station increment** and **Stakeout Station decrement** survey options as function keys then pressing the function key did not increment or decrement the station as expected.
- <sup>l</sup> **Instrument continuously turning**: We have fixed an issue with some Trimble Access apps where pressing the arrow keys on the keypad to turn the instrument resulted in the instrument continuously turning.
- <sup>l</sup> **Receiver Internet connection**: We have fixed an issue when configuring a Receiver Internet connection, where the receiver's current APN setting was used instead of the APN configured in Trimble Access.
- <sup>l</sup> **Receiver dial-in connection**: We have fixed an issue when attempting to establish a dial-in connection where the software returned the message "Error response from modem".
- <sup>l</sup> **Synchronizing RTD files**: We have fixed an issue where broadcast RTCM transformation (RTD) files were not uploaded unless the **Upload linked project files as well as field data and exports** check box was selected. The setting of this check box now does not affect the synchronization of RTD files.
- Application slowdown: We have fixed an issue that caused Trimble Access 2021.10 to run slowly when some anti-virus and/or file sharing software (such as Google Drive) was running on the controller.
- <sup>l</sup> **Application errors**: We have fixed several issues that caused occasional application errors when using or closing the software. In particular:
	- <sup>l</sup> After making a map file visible or selectable in the **Layer manager** and then changing a map setting such as the **Create nodes** setting when the **Layer manager** is still open.
	- When using a DXF file that includes a vertical polyline.
	- When the feature code string ends with an "H" or "V" code.
	- When deleting feature coded linework that includes offset lines.
	- When measuring codes with Multi-code enabled and then selecting a code from a different group.
	- When editing the numerical attribute of a code.
	- Sometimes when closing a form that was open alongside the Video screen.
	- After performing a station elevation, deleting the point used for the known elevation and then reviewing the residual in the **Review Job** form.
	- When losing the connection to an instrument while storing a point.

# Roads

### Resolved issues

<sup>l</sup> **Stakeout from cross section view**: When staking out from the cross section view, the software now returns to the cross section view when you store the point.

- <sup>l</sup> **Stakeout with a cross slope**: When staking an RXL or LandXML road with a cross slope applied the **V.Dist** value is now correctly displayed. Previously it was using the value from the **V.Dist to Cross slope** field.
- <sup>l</sup> **LandXML string roads**: We have fixed some issues with LandXML string road files from 12D Model or Trimble Business Center, where strings were occasionally computed incorrectly. In these cases the incorrectly corrected strings appeared disconnected from the road, or resulted in the road displaying a jagged edge.
- <sup>l</sup> **Application error**: You will no longer see an occasional application error when, from the cross section view, you select a string to stake. This was only an issue when the cross section view was set to **Fixed scale**.

# Pipelines

# Resolved issues

- <sup>l</sup> **Synchronizing tally data**: We have fixed an issue where tally files were not uploaded unless the **Upload linked project files as well as field data and exports** check box was selected. The setting of this check box now does not affect the synchronization of tally files.
- <sup>l</sup> **Missing help topics on Android**: We have fixed an issue where some Pipelines help topics were not available on the controller when running Pipelines on an Android device.

# Supported equipment

Trimble Access software version 2021.11 communicates best with the software and hardware products listed below.

**NOTE –** *For best performance, hardware should always have the latest available firmware installed.*

For more information on recent software and firmware versions, refer to the Trimble [Geospatial](http://trl.trimble.com/dscgi/ds.py/Get/File-93082/Survey Software and Firmware.pdf) Software and Firmware Latest Releases [document.](http://trl.trimble.com/dscgi/ds.py/Get/File-93082/Survey Software and Firmware.pdf)

# Supported controllers

### Windows devices

The Trimble Access software runs on the following Windows® 64-bit devices:

- Trimble TSC7 controller
- Trimble T7, T10, or T100 tablet
- Supported third-party tablets

For more information on supported third-party tablets, go to [www.trimble.com/support\\_](https://www.trimble.com/support_trl.aspx?Nav=Collection-62098) [trl.aspx?Nav=Collection-62098](https://www.trimble.com/support_trl.aspx?Nav=Collection-62098) and click **Support Notes and Bulletins** to download the **Trimble Access 2019 on 64-bit Windows 10** bulletin.

### Android devices

The Trimble Access software runs on the following Android™ devices:

- Trimble TSC5 controller
- Trimble TDC600 handheld
- Trimble TCU5 controller

A small number of features are not supported when running Trimble Access on an Android device. For more information, see the section **Tips for Android devices** in the *[Trimble](https://help.trimblegeospatial.com/TrimbleAccess/latest/en/Software-workspace.htm) Access Help*.

# Supported conventional instruments

Conventional instruments that can be connected to the controller running Trimble Access are:

- Trimble scanning total stations: SX12, SX10
- Trimble VX™ spatial station
- <sup>l</sup> Trimble S Series total stations: S8/S6/S3 and S9/S7/S5
- Trimble mechanical total stations: C5, C3, M3, M1
- **.** Trimble SPS Series total stations
- Spectra<sup>®</sup> Geospatial total stations: FOCUS<sup>®</sup> 35, 30
- Supported third-party total stations

The functionality available in the Trimble Access software depends on the model and firmware version of the connected instrument. Trimble recommends updating the instrument to the latest available firmware to use this version of Trimble Access.

# Supported GNSS receivers

GNSS receivers that can be connected to the controller running Trimble Access are:

- Trimble integrated GNSS surveying systems: R12i, R12, R10, R8s, R8, R6, R4, R2
- Trimble modular GNSS surveying systems: R9s, NetR9 Geospatial, R7, R5
- <sup>l</sup> Trimble SPS Series GNSS Smart Antennas: SPS585, SPS785, SPS985, SPS985L, SPS986
- Trimble SPS Series GNSS modular receivers: SPS85x
- Trimble Alloy GNSS Reference Receiver
- Spectra Geospatial receivers: SP60, SP80, SP85, SP90m
- FAZA2 GNSS receiver
- <sup>l</sup> S-Max GEO receiver

**NOTE –** *Because Spectra Geospatial receivers use different GNSS firmware to other supported receivers, not all* functionality in the Trimble Access software is available when a Spectra Geospatial receiver is in use. For more *information, refer to the support bulletin Spectra [Geospatial](http://www.trimble.com/globalTRLTAB.asp?nav=Collection-72867) receiver support in Trimble Access.*

# Installation information

# License requirements

You can install Trimble Access 2021.11 using a perpetual license or a subscription.

### Perpetual license

To install Trimble Access 2021.11 onto a supported controller that has a **perpetual license**, the controller must have a Trimble Access software maintenance agreement valid up to **1 June 2021**.

**TIP –** To upgrade from an older controller to a new controller, you can relinquish your Trimble Access software license from an older controller that has current software maintenance using the appropriate Trimble Installation Manager. Once your distributor has reassigned the licenses to your new controller, you can install Trimble Access to the new controller using Trimble Installation Manager.

## **Subscriptions**

If you are using a Trimble Access **subscription** rather than a perpetual license, you can install Trimble Access 2021.11 onto any supported controller.

To use the software subscription:

- 1. The License Administrator in your organization must assign a subscription to you using the [Trimble](https://help.trimblegeospatial.com/LicenseManager/) License [Manager](https://help.trimblegeospatial.com/LicenseManager/) webapp.
- 2. On software startup, you must sign in using your Trimble ID to use the Trimble Access subscription on your controller.

Subscriptions are locked to that controller until you sign out. Once signed out, you can run Trimble Access on a different controller and sign in to lock the subscription to that controller and use the software.

## Don't have a current license? You can still try out the software

You can use Trimble Installation Manager to create a limited demonstration license and then install Trimble Access 2021.11 onto any Windows 10 computer or a supported Trimble controller running Android.

Demonstration licenses are limited to adding 30 points per job, however large jobs created elsewhere can be opened and reviewed. Demonstration licenses allow connections to GNSS receivers and total stations for the first 30 days. After 30 days you can emulate a total station survey using a manual instrument (Windows and Android), and emulate a GNSS survey (Windows only).

NOTE – You can only create a demonstration license for Trimble Access on devices that do not already have a Trimble *Access license.*

For more information, refer to the topic **To try out software** in the *Trimble Installation Manager Help* for your controller operating system.

# Installation and upgrades using Trimble Installation Manager

To install the software to your controller, use the appropriate Trimble Installation Manager for your controller operating system:

- **Trimble Installation Manager for Windows**  $\triangleright$
- Trimble Installation Manager for Android

### To install the software to a Windows controller

To download and install Trimble Installation Manager for Windows  $\hat{\cdot}$ , connect the controller to the internet, and then go to [www.trimble.com/installationmanager](http://www.trimble.com/installationmanager) and select the **TIM for Windows** tab.

To run Trimble Installation Manager on the controller, tap the **Search** icon in the Windows task bar and enter **Install**. Tap Trimble Installation Manager  $\mathbf{B}$ , in the search results to open the Trimble Installation Manager. When you run the software, it updates itself automatically with the latest changes and software releases.

Jobs that were last used in Trimble Access version 2017.xx and later are automatically converted to the latest version of the software when you open them in Trimble Access. There are a number of tools for converting older jobs. For more information, refer to the **Trimble Access: Converting jobs to a newer version** document, available from [www.trimble.com/support\\_trl.aspx?Nav=Collection-62098&pt=Trimble%20Access.](https://www.trimble.com/support_trl.aspx?Nav=Collection-62098&pt=Trimble%20Access)

Trimble Installation Manager for Windows can be installed and uninstalled as required, without affecting the Trimble Access software.

For more information refer to the *Trimble [Installation](https://help.trimblegeospatial.com/TIMForWindows/) Manager for Windows Help*.

### To install the software to an Android controller

Trimble Installation Manager for Android is **often preinstalled** on Trimble Android devices.

To download and install Trimble Installation Manager for Android , is connect the controller to the internet, and then go to [www.trimble.com/installationmanager](http://www.trimble.com/installationmanager) and select the **TIM for Android** tab.

To run Trimble Installation Manager on the controller, go to the Android **Apps** screen and tap the Trimble Installation Manager for Android in icon. When you run the software, it updates itself automatically with the latest changes and software releases.

#### NOTE - Trimble Installation Manager for Android must remain installed on the controller for the Trimble Access *software to run.*

Jobs that were last used in Trimble Access version 2019.xx are automatically converted to the latest version of the software when you open them in Trimble Access. There are a number of tools for converting older jobs. For more information, refer to the **Trimble Access: Converting jobs to a newer version** document, available from [www.trimble.com/support\\_trl.aspx?Nav=Collection-62098&pt=Trimble%20Access.](https://www.trimble.com/support_trl.aspx?Nav=Collection-62098&pt=Trimble%20Access)

For more information refer to the *Trimble [Installation](https://help.trimblegeospatial.com/TIMForAndroid/) Manager for Android Help*.

# Updating office software

You may need to update your office software, so that you can import your Trimble Access version 2021.11 jobs.

All required updates to Trimble Business Center are handled using the **Check for updates** utility provided with Trimble Business Center.

**TIP –** If you are using other office software such as Trimble Link™ to convert job files to other file formats, install the Trimble Installation Manager onto the computer where Trimble Link is installed and then run Trimble Installation Manager to install office updates.

# Solution Improvement Program

The Trimble Solution Improvement Program collects information about how you use Trimble programs and about some of the problems you may encounter. Trimble uses this information to improve the products and features you use most often, to help you to solve problems, and to better meet your needs.

Participation in the program is strictly voluntary. At any time, you can choose to participate, or not to participate in the Solution Improvement Program. To do this, in Trimble Access tap ≡and select **About**. Tap **Legal** and select **Solution Improvement Program**. Select or clear the **I would like to participate in the Solution Improvement Program** check box.

# Trimble Access Apps

The Trimble Access software suite offers surveyors and geospatial professionals a range of specialized field applications designed to make fieldwork easier. With an easy-to-use interface, optimized workflows, and realtime data synchronization, the Trimble Access software suite enables you to accomplish more every day. Improve your competitive edge by selecting the applications that best suit the work that you do.

#### Trimble Access apps supported on Windows devices

The following Trimble apps are supported when running this version of Trimble Access on a supported Windows device.

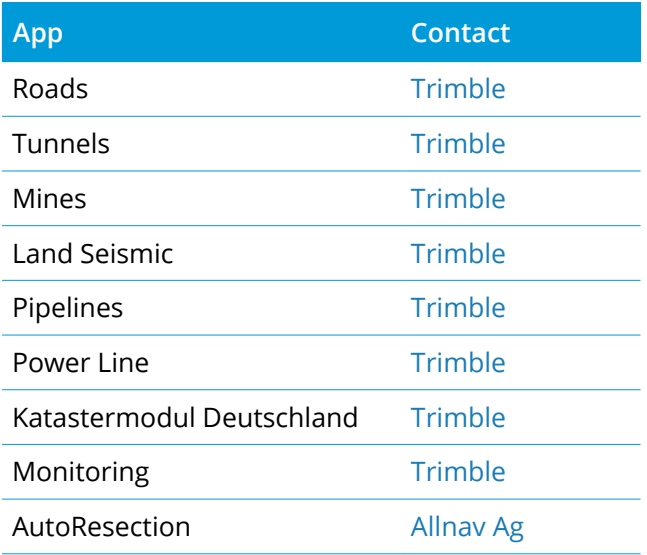

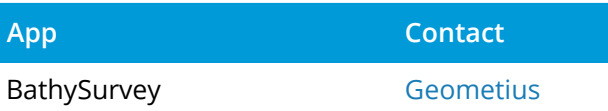

Some apps, as well as additional apps, are supported for previous versions of Trimble Access. For more information, see the Trimble Access App [availability](https://help.trimblegeospatial.com/TrimbleAccessReleaseNotes/en/TA-Apps.htm) webpage.

#### Trimble Access apps supported on Android devices

The following Trimble apps are supported when running this version of Trimble Access on a supported Android device. We are working on supporting more apps.

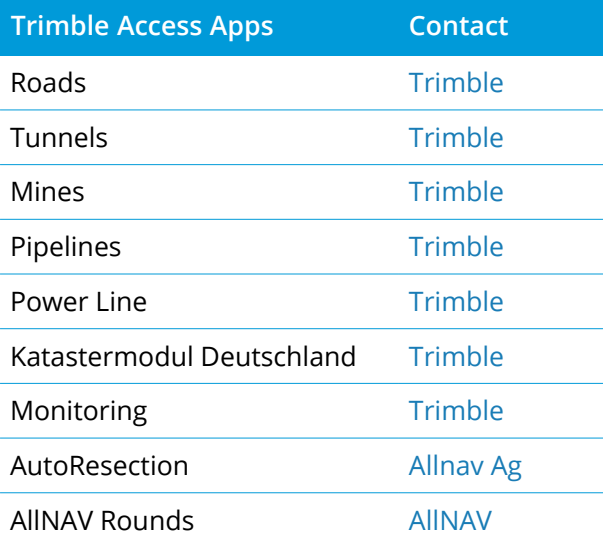

Some apps are supported for previous versions of Trimble Access. For more information, see the [Trimble](https://help.trimblegeospatial.com/TrimbleAccessReleaseNotes/en/TA-Apps.htm) Access App [availability](https://help.trimblegeospatial.com/TrimbleAccessReleaseNotes/en/TA-Apps.htm) webpage.

#### Legal information

© 2021, Trimble Inc. All rights reserved. Trimble, the Globe and Triangle logo, Spectra, and Trimble RTX are trademarks of Trimble Inc. registered in the United States and in other countries. Access, VISION, and VX are trademarks of Trimble Inc.

For a complete list of legal notices relating to this product, go to [https://help.trimblegeospatial.com/TrimbleAccess/](https://help.trimblegeospatial.com/TrimbleAccess/latest/en//) and click the **Legal information** link at the bottom of the page.